# **Aplikasi Penggubah Lagu dengan Format Midi** *Poliphonic*

Liliana, Rudy Adipranata, Richard Victor Setiaji Jurusan Teknik Informatika, Fakultas Teknologi Industri, Universitas Kristen Petra [lilian@petra.ac.id,](mailto:lilian@petra.ac.id) [rudya@petra.ac.id](mailto:rudya@petra.ac.id)

### *abstrak*

*Dalam menggubah sebuah lagu, seseorang memerlukan alat musik pembantu atau memiliki kemampuan membayangkan suara alat musik dan nadanya. Akan tetapi, banyak orang yang ingin membuat lagu namun tidak memiliki kemampuan untuk membayangkan ataupun tidak memiliki alat musik tersebut. Maka dari itu, diperlukan alat bantu yang dapat merepresentasikan berbagai macam alat musik untuk mengkomposisi sebuah lagu sehingga banyak orang dapat membuat musik tanpa perlu memiliki alat musik yang sesungguhnya. Aplikasi yang dikembangkan ini juga bisa dimanfaatkan oleh orang awam yang mencoba-coba untuk menggubah lagu dan langsung memainkannya tanpa menggunakan alat musik.*

*Aplikasi yang dikembangkan ini dibuat dengan menggunakan JFugue Java API yang merepresentasikan musik kedalam bahasa pemrograman. Pemrograman aplikasi ini menggunakan prisip pemrograman berorientasi objek (OOP) dengan menggunakan bahasa pemrograman java, kompiler NetBeans IDE 6.8. Aplikasi ini menyediakan 16 track, 127 macam suara alat musik, pengaturan not dalam bentuk not balok, dan pengaturan tempo serta kemampuan untuk transpose.* 

*Aplikasi ini juga mampu membaca file MIDI, mengedit, dan menyimpan dalam file format MIDI atau WAVE.*

*Kata kunci:*

*Composer, JFugue, Musik, not balok, file MIDI* 

# **1. Latar Belakang Masalah**

bagian yang tidak terpisahkan dari kehidupan setiap orang. Banyak orang yang dapat membuat musik secara langsung tanpa bantuan alat musik, tetapi tidak semua orang bisa memikirkan musik yang akan dibuatnya tanpa bantuan alat musik yang mendukung.

Selain itu, teknologi komputer yang berkembang pesat dapat dimanfaatkan untuk menyediakan aplikasi yang membantu pengguna untuk berkreasi dalam bidang musik dengan menggunakan komputer. Salah satu jenis aplikasi yang membantu banyak orang berkreasi dalam musik adalah *music composer*. *Music composer* adalah aplikasi yang dapat menggubah dan mensimulasikan suatu orkestra. Software ini dibuat untuk memfasilitasi orang-orang yang tidak dapat membuat musik tanpa bantuan alat-alat musik sesungguhnya. Maka diharapkan melalui aplikasi ini banyak orang yang terbantu untuk membuat musik tanpa bantuan dari alat-alat musik sesungguhnya.

Aplikasi ini akan menerima input dari pengguna berupa not balok atau dari file MIDI yang sudah ada. Setelah itu pengguna dapat mengatur beberapa hal seperti tempo (kecepatan lagu), instrumen yang digunakan, memainkan lagu yang sudah dibuat atau diubahnya, dan lain sebagainya. Output yang dihasilkan dari aplikasi ini berupa file MIDI yang dapat dimainkan di berbagai alat seperti Handphone, Keyboard, dan alat-alat lain yang mendukung untuk memainkan file MIDI serta berbagai music player yang ada.

#### **2. Teori Not Balok**

Sebuah lagu biasa ditulis dalam dua notasi, yaitu notasi angka dan notasi balok. Dlam aplikasi yang dikembangkan ini, digunakan notasi balok untuk menulisakn sebuah lagu. Not balok didasarkan pada paranada dengan lambang untuk tiap nada menunjukkan durasi dan tinggi rendahnya nada tersebut. Tinggi nada digambarkan secara vertikal sedangkan waktu / ritme digambarkan secara horizontal. Durasi nada ditunjukkan dalam satuan ketukan [1]-[3].

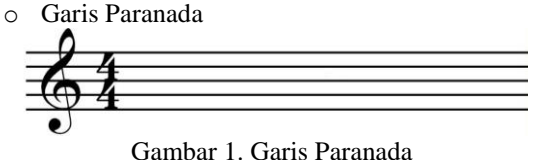

Garis Paranada pada gambar 1 menggambarkan urutan waktu dari kejadian musik. Paranada biasanya dibentuk oleh 5 buah garis yang dipisahkan oleh 4 buah spasi. Not diletakkan di bagian garis atau spasi dari paranada untuk menginformasikan nada mana yang digunakan.

Not yang terletak di garis atau spasi yang lebih atas berarti nada tersebut lebih tinggi. Not pada paranada dibaca dari kiri ke kanan. Apabila penulisan membutuhkan posisi not yang melebihi paranada (di atas atau di bawah garis paranada), dapat digunakan garis bantuan.

o Garis Bar

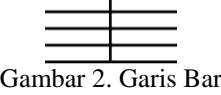

Garis Bar seperti terlihat pada gambar 2 adalah garis vertikal yang diletakkan pada paranada untuk memisahkan bagian waktu. Waktu dibagi menjadi kumpulan ketukan sesuai dengan tanda birama. Jarak antara garis bar disebut dengan measure atau bar. Terdapat pula garis bar ganda, yang menandakan akhir dari suatu lagu.

o Tanda Kunci

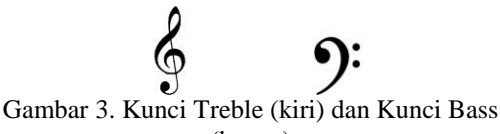

(kanan)

Tanda kunci adalah simbol yang terdapat pada bagian pertama dari paranada. Tanda kunci di sini menunjukkan rentang not dari karya musik yang dimainkan[4]. Tanda kunci yang umum digunakan adalah tanda kunci treble (*Treble Clef*) dan tanda kunci bass (*Bass Clef*). o Tanda Birama

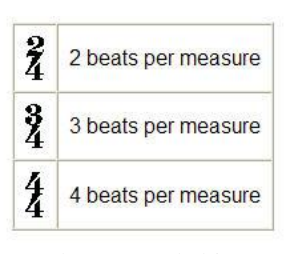

Gambar 4. Tanda birama

Tanda birama adalah tanda yang terdiri dari dua angka yang terdapat pada awal lagu atau awal bar dan terletak pada garis paranada [5]. Angka yang terletak di atas pada tanda birama menunjukkan banyaknya ketukan pada sebuah bar, sedangkan angka di bawah menunjukkan nilai not yang dianggap sebagai satu ketuk, seperti ditunjukkan pada gambar 4.

o Not

Gambar 5. Not balok

Not adalah representasi dari nada di dalam notasi musik. Not memiliki informasi berupa tinggi nada dan durasinya. Untuk durasi dari suatu not digambarkan dengan simbol not yang berbeda. Jika ada not yang memiliki titik di sebelah kanannya, maka durasi not tersebut bertambah setengah dari durasi aslinya [1] o Tanda Henti

Gambar 6. Tanda henti

Tanda henti menunjukkan tidak adanya nada pada waktu tersebut. Sama halnya dengan not, tanda henti juga memiliki durasi. Namun tanda henti tidak memiliki informasi tinggi nada.

o *Accidentals*

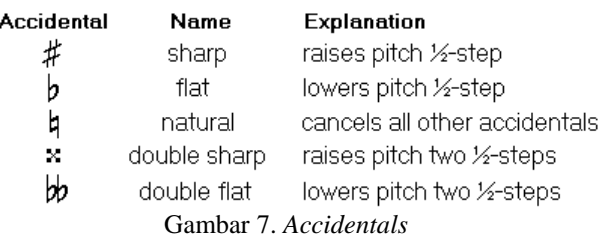

*Accidentals* adalah simbol yang digunakan untuk menaikkan atau menurunkan tinggi nada dari suatu not [7]. Simbol ini diletakkan di sebelah kiri suatu not. Terdapat 3 simbol accidental, yaitu sharp / kres (menaikkan nada sebesar 1 semitone), flat / mol (menurunkan nada sebesar 1 semitone), dan natural (membatalkan semua accidental pada nada tersebut).

#### **3. Flowchart**

Secara garis besar, sistem aplikasi ini terdiri dari lima bagian, yaitu Load File MIDI, Input/Edit Not Balok, Play Music, Save File dan Transpose. Gambar 8 menunjukkan flowchart secara keseluruhan dari aplikasi ini.

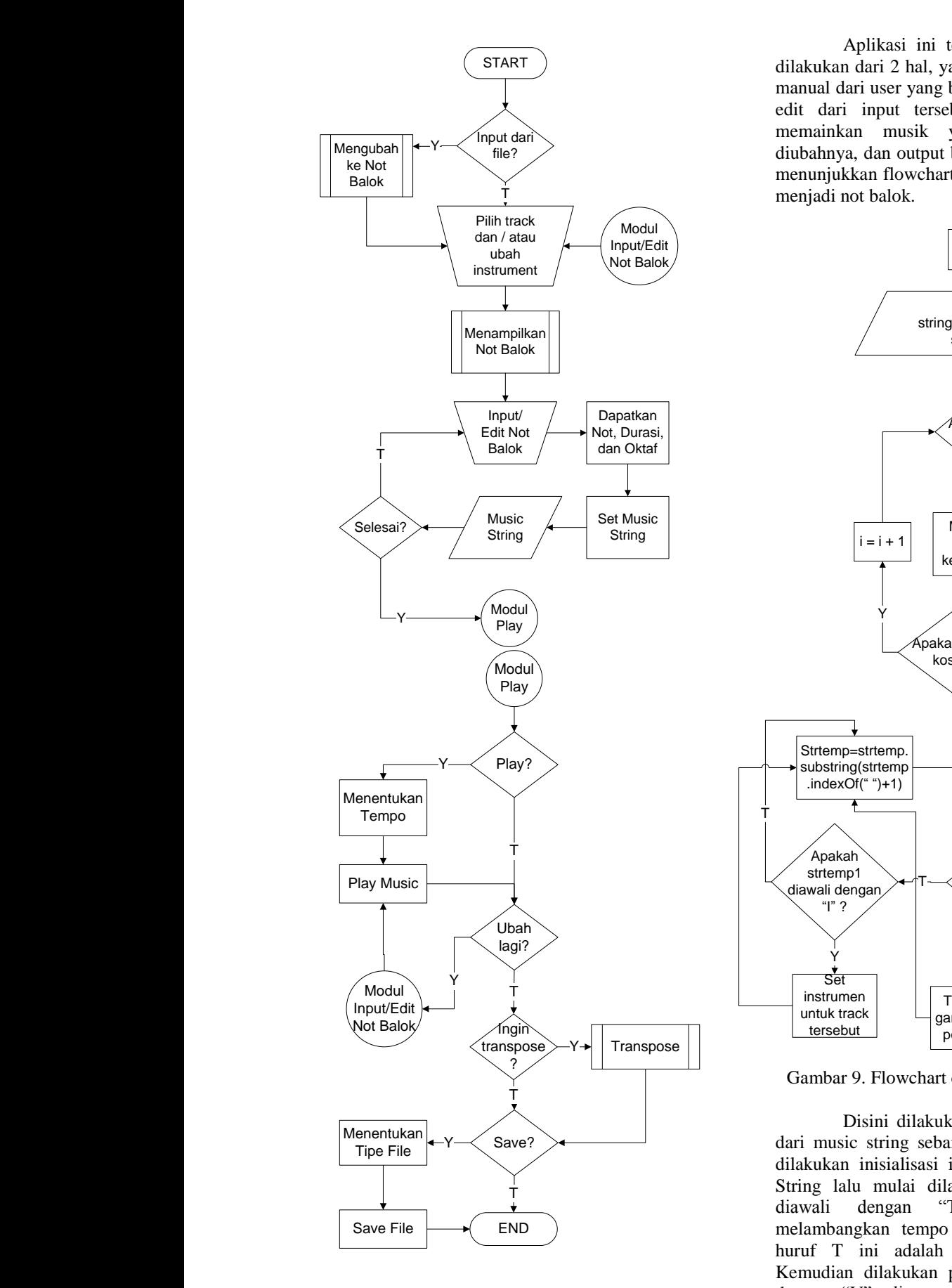

Gambar 8. Flowchart keseluruhan

 $\mathfrak{m}$ dilakukan dari 2 hal, yaitu file MIDI maupun input diubahnya, dan output berupa file MIDI. Gambar 9 Aplikasi ini terdiri dari input yang bisa manual dari user yang berupa not balok, lalu proses edit dari input tersebut, kemudian user dapat memainkan musik yang sudah dibuat atau menunjukkan flowchart untuk mengubah file MIDI menjadi not balok.

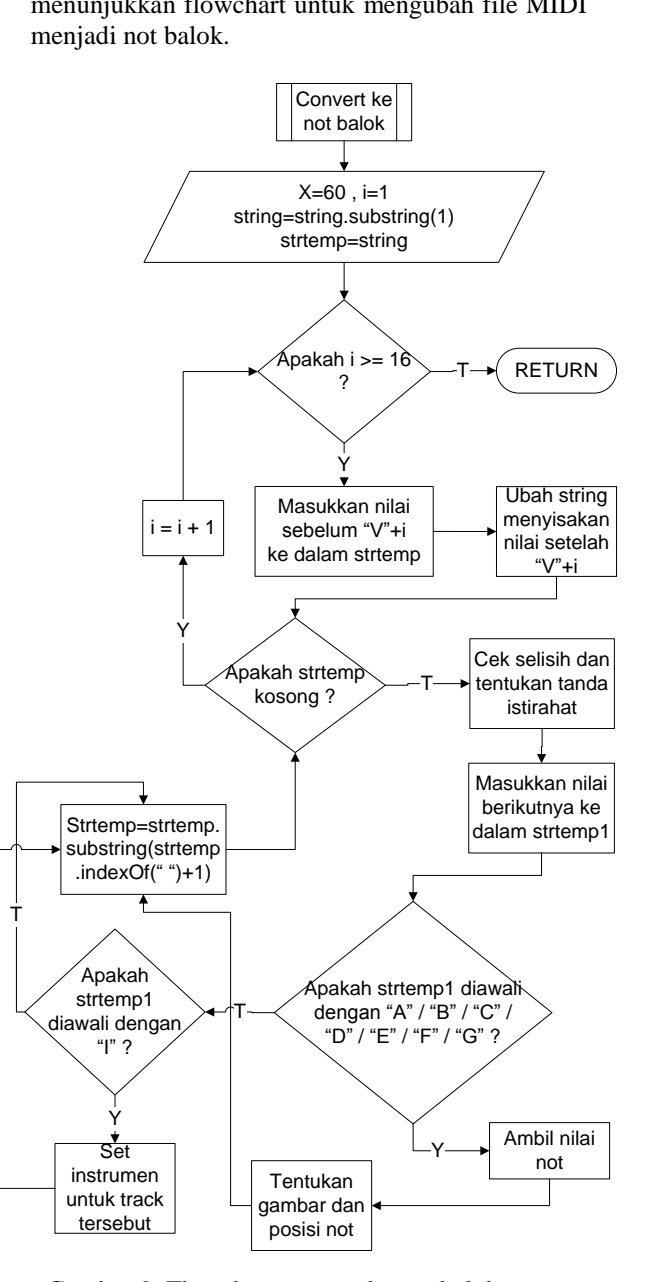

Gambar 9. Flowchart convert ke not balok

Disini dilakukan looping untuk membaca dari music string sebanyak 16 track. Sebelumnya dilakukan inisialisasi i = 1 dan tokens = Music String lalu mulai dilakukan pengecekan apakah<br>diawali dengan "T" karena "T" disini diawali dengan "T" karena "T" disini melambangkan tempo yang berarti nilai setelah huruf T ini adalah nilai untuk tempo lagu. Kemudian dilakukan pengecekan apakah diawali dengan "V", dimana "V" disini melambangkan track, jika benar, maka akan diambil nilai untuk v

yaitu angka setelah "V" yang menandakan nomor track. Setelah itu, pengecekan apakah diawali dengan "A" / "B" / "C" / "D" / "E" / "F" / "G" / "R" dimana ini melambangkan not, jika benar maka langsung dapat diambil notnya dan digambarkan ke not balok, jika salah maka dilakukan pengecekan apakah diawali dengan "I" dimana "I" melambangkan instrument yang dipakai untuk track tersebut. Setelah pengecekan selesai, maka nilai i akan ditambahkan 1 untuk dilakukan pengecekan apakah sudah sampai pada akhir tokens, jika benar maka aplikasi selesai melakukan convert ke not balok.

#### **Input / Edit Not Balok**

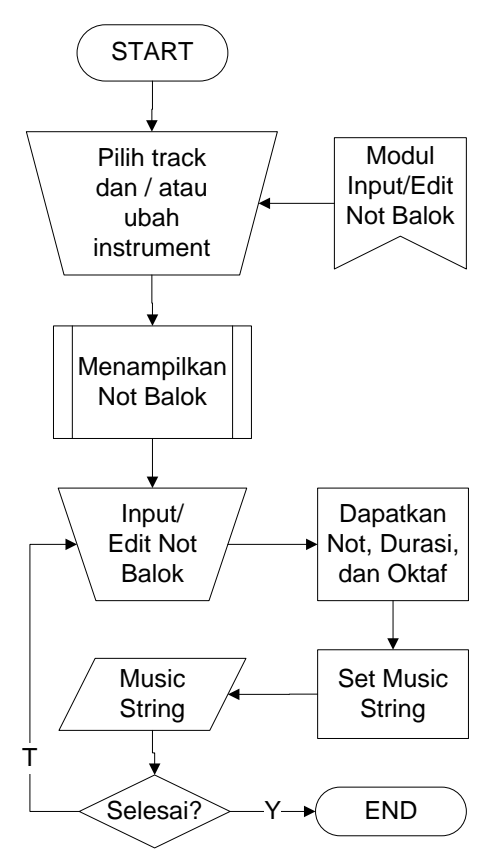

Gambar 10. Flowchart Input / Edit Not Balok

Sebelum user menginput ataupun mengedit not balok, user harus memilih track yang akan diinput atau diedit, selain itu user dapat menentukan instrument yang akan digunakan untuk memainkan track tersebut. Input / edit dapat dilakukan oleh user dengan menambahkan atau mengubah posisi dari not balok yang sudah ada. Flowchart pada gambar 11 adalah flowchart untuk menampilkan not balok.

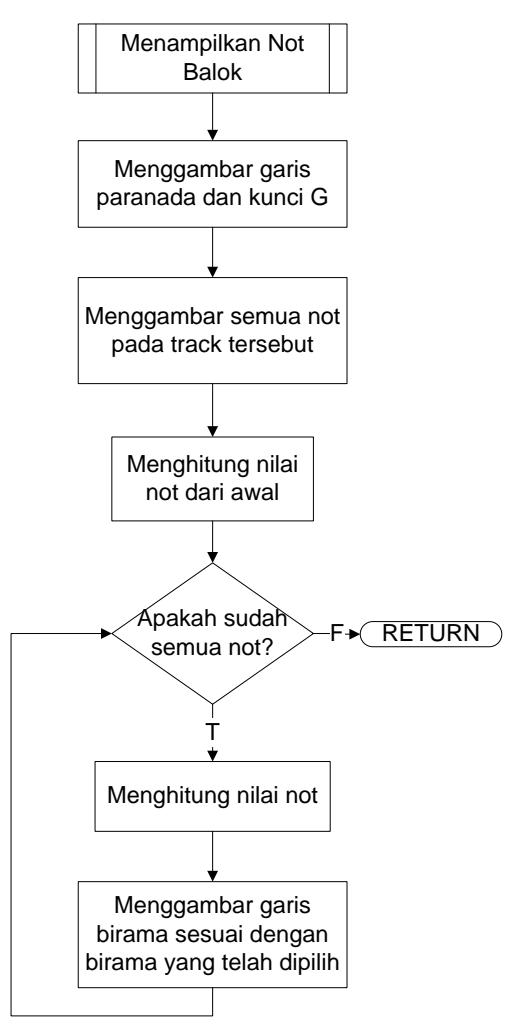

Gambar 11. Flowchart Menampilkan Not Balok

Sebelum not balok ditampilkan, gambar garis paranada serta kunci G akan ditampilkan. Setelah not ditampilkan, nilai not akan dihitung untuk menggambar garis birama.

#### **4. Uji Coba Aplikasi**

# **4.1. Load File MIDI**

Tampilan not dari Music String "V0 @0 V0 I[Piano] @0 V0 C#5q @120 V0 C#5q @240 V0 Eb5q @360 V0 Eb5q @480 V0 F5q @600 V0 F5q @720 V0 G#5q @840 V0 G#5q @960 V0 A5q @1080 V0 F5q @1200 V0 D5q @1320 V0 D5q @1440 V0 E5q @1560 V0 E5q @1680 V0 Bb5q @1800 V0 Bb5q @1920 V0 C5q @2040 V0 C5q @2160 V0 C5q V1 V2 V3 V4 V5 V6 V7 V8 V9 V10 V11 V12 V13 V14 V15" tampak seperti gambar 12.

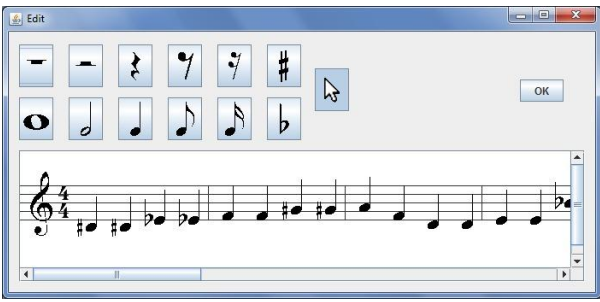

Gambar 12. Tampilan not pada *Form Edit*

# **4.2. Input/Edit Not Balok**

Edit Not Balok dilakukan dengan cara user mengklik panel dimana terdapat gambar not untuk langsung mengubah posisi dari not tersebut. Dari Music String " V0 @0 V0 I[Piano] @0 V0 C#5q @120 V0 C#5q @240 V0 Eb5q @360 V0 Eb5q @480 V0 F5q @600 V0 F5q @720 V0 G#5q @840 V0 G#5q @960 V0 A5q @1080 V0 F5q @1200 V0 D5q @1320 V0 D5q @1440 V0 E5q @1560 V0 E5q @1680 V0 Bb5q @1800 V0 Bb5q @1920 V0 C5q @2040 V0 C5q @2160 V0 C5q V1 V2 V3 V4 V5 V6 V7 V8 V9 V10 V11 V12 V13 V14 V15" setelah diedit menjadi gambar 13 maka Music String berubah menjadi " T120 V0 I0 V0 C#5q V0 C#5q V0 Eb5q V0 Bb5q V0 F5q V0 E5q V0 B#5q V0 F#5q V0 A5q V0 A5q V0 D5q V0 D5q V0 E5q V0 E5q V0 Bb5q V0 Bb5q V0 C5q V0 C5q V0 C5q V1 I0 V2 I0 V3 I0 V4 I0 V5 I0 V6 I0 V7 I0 V8 I0 V9 I0 V10 I0 V11 I0 V12 I0 V13 I0 V14 I0 V15 I0".

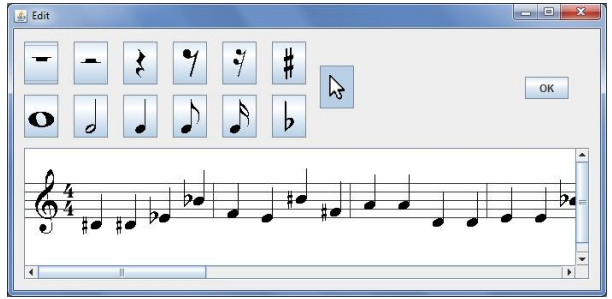

Gambar 13. Tampilan setelah not diubah

Selain itu, user dapat menambahkan not yang dinginkan dengan mengklik tanda not yang diinginkan serta tanda sharp atau flat, lalu mengklik pada panel. Dari Music String " V0 @0 V0 I[Piano] @0 V0 C#5q @120 V0 C#5q @240 V0 Eb5q @360 V0 Eb5q @480 V0 F5q @600 V0 F5q @720 V0 G#5q @840 V0 G#5q @960 V0 A5q @1080 V0 F5q @1200 V0 D5q @1320 V0 D5q @1440 V0 E5q @1560 V0 E5q @1680 V0 Bb5q @1800 V0 Bb5q @1920 V0 C5q @2040 V0 C5q @2160 V0 C5q V1 V2 V3 V4 V5 V6 V7 V8 V9 V10 V11 V12 V13 V14 V15" setelah ditambahkan not menjadi gambar 14. Music String berubah menjadi " T120 V0 I0 V0 C#5q V0 C#5q V0 E5h V0 Eb5q V0 Eb5q V0 F5q V0 G5q V0 B5h V0 F5q V0 G#5q V0 G#5q V0 A5q V0 F5q V0 D5q V0 D5q

V0 E5q V0 E5q V0 Bb5q V0 Bb5q V0 C5q V0 C5q V0 C5q V1 I0 V2 I0 V3 I0 V4 I0 V5 I0 V6 I0 V7 I0 V8 I0 V9 I0 V10 I0 V11 I0 V12 I0 V13 I0 V14 I0 V15 I0".

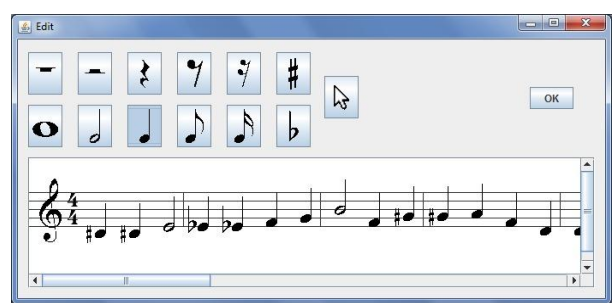

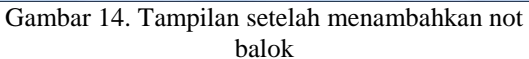

#### **5. Kesimpulan**

Berdasarkan pengujian yang telah dilakukan, maka dapat disimpulkan bahwa:

- Aplikasi bisa digunakan dengan baik, dapat membantu user dalam menggubah sebuah lagu. Fitur-fitur yang disediakan sudah sesuai dengan kebutuhan user dalam menggubah sebuah lagu.
- Pada sistem *save* masih terdapat kekurangan, yaitu *Music String* yang dihasilkan membuat not mengalami perubahan ketukan, yang akan tanpak pada perubahan letak notasi balok (ditandai dengan tanda "@"). Namun, saat diperdengarkan, suara yang dihasilkan akan tetap sama seperti saat sebelum di save.

#### **Daftar Pustaka**

- [1] The Associated Board of the Royal Schools of Music. (1958). *Rudiments and Theory of Music.* Great Britain: The Camelot Press Ltd. Southampton.
- [2] *How to understand sheet music*. (n.d.). Retrieved March 8, 2010 from http://www.ehow.com/how\_4855035\_under stand-sheet-music.html/
- [3] Miller, M. (2005). *The complete idiot's guide to music theory*. New York: Penguin Group (USA) Inc.
- [4] Berry, J., Page, D. (n.d.). *The treble clef*. Retrieved March 8, 2010, from [http://www.ilearnmusic.com/index.php?Item](http://www.ilearnmusic.com/index.php?Itemid=50&id=197&option=com_content&task=view/) [id=50&id=197&option=com\\_content&task=](http://www.ilearnmusic.com/index.php?Itemid=50&id=197&option=com_content&task=view/) [view/](http://www.ilearnmusic.com/index.php?Itemid=50&id=197&option=com_content&task=view/)
- [5]*Tempo: Definition, Synonyms from Answers.com*. (n.d.). Retrieved January 11, 2010, from [http://www.answers.com/topic/tempo/](http://www.answers.com/topic/tempo)
- [6] *Definition: Chord (meaning of chord)*. (n.d.). Retrieved January 11, 2010, from [http://ardictionary.com/Chord/5306/](http://ardictionary.com/Chord/5306)
- [7] George, F. (n.d.). *Music tutor: Accidentals*. Retrieved March 8, 2010 from

[http://www.cinderzelda.com/musictutor/pitc](http://www.cinderzelda.com/musictutor/pitch/accid.htm/) [h/accid.htm/](http://www.cinderzelda.com/musictutor/pitch/accid.htm/)

- [8] Houghton Mifflin Company*.* (2009). *Transpose - definition of transpose by the Free Online Dictionary, Thesaurus and Encyclopedia*. Retrieved January 11, 2010, from http://www.thefreedictionary.com/transpose/
- [9]Houghton Mifflin Company*.* (2009). *Instrument - definition of instrument by the Free Online Dictionary, Thesaurus and Encyclopedia*. Retrieved January 11, 2010, from http://www.thefreedictionary.com/instrumen t/
- [10] Koelle, D. (2002). *JFugue*. Retrieved January 11, 2010, from<http://www.jfugue.org/>
- [11]*Octave: Definition from Answers.com*. (n.d.). Retrieved January 11, 2010, from http://www.answers.com/topic/octave/
- [12] *The MIDI File Format*. (n.d.). Retrieved March http://cs.fit.edu/~ryan/cse4051/projects/midi/ midi.html
- [13] *The Sonic Spot.* (n.d.). Retrieved February 2, 2010. from 2010, http://www.sonicspot.com/guide/midifiles.ht ml/